How to Check Storage on the iPad:

1. Click on the Settings App

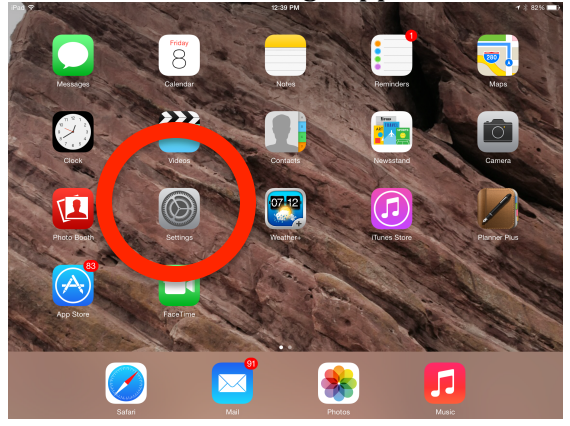

## 2. Click General, then Usage

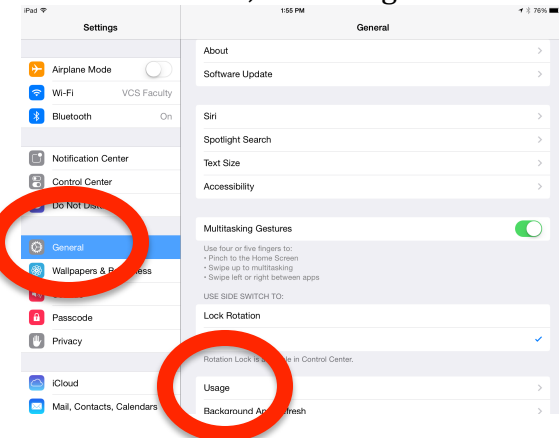

3. Take a look at the usage...if there is little space and many games, it is time to make a choice about how the iPad is being used.

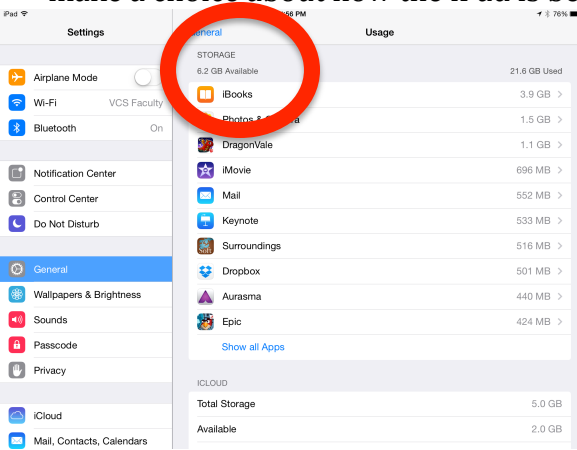